### Introduction to SoC+FPGA

Marek Vašut <marek.vasut@gmail.com>

November 3-4, 2017

K ロ ▶ K @ ▶ K 할 ▶ K 할 ▶ | 할 | ⊙Q @

### Marek Vasut

- $\blacktriangleright$  Contractor at multiple
- $\blacktriangleright$  Versatile Linux kernel hacker
- ▶ Custodian at U-Boot bootloader

K ロ ▶ K @ ▶ K 할 > K 할 > 1 할 > 1 이익어

- ▶ Yocto (oe-core) contributor
- $\blacktriangleright$  FPGA enthusiast

### Structure of the talk

- $\triangleright$  What is SoC, FPGA and SoC+FPGA ?
- $\triangleright$  Available solutions, small and big
- $\triangleright$  Small bare-metal or RTOS solutions
- $\triangleright$  Big solutions with U-Boot and Linux

K ロ ▶ K @ ▶ K 할 ▶ K 할 ▶ 이 할 → 9 Q @

- **FPGA** manager and DTOs
- $\triangleright$  Conclusion

## SoC? FPGA? SoC+FPGA?

SoC:

- $\triangleright$  System on Chip
- $\triangleright$  CPU core  $+$  peripherals

FPGA:

 $\blacktriangleright$  Field-Programmable Gate Array

 $\blacktriangleright$  Programmable logic device SoC+FPGA:

- $\triangleright$  SoC and FPGA on a single chip
- $\triangleright$  Connected through on-chip bus

**KORK STRAIN A BAR SHOP** 

# FPGA

- $\blacktriangleright$  Field Programmable Gate Array
- $\blacktriangleright$  High-Speed Programmable logic
- $\blacktriangleright$  Plenty of I/O options
- $\blacktriangleright$  Extremely parallel architecture
- $\blacktriangleright$  Usually used for:
	- $\triangleright$  Digital Signal Processing (DSP)
	- $\blacktriangleright$  Parallel data processing
	- $\blacktriangleright$  Custom hardware interfaces
	- $\triangleright$  ASIC prototyping

 $\blacktriangleright$  ...

 $\triangleright$  Common vendors – Xilinx, Altera, Lattice, Microsemi...

### Internal structure

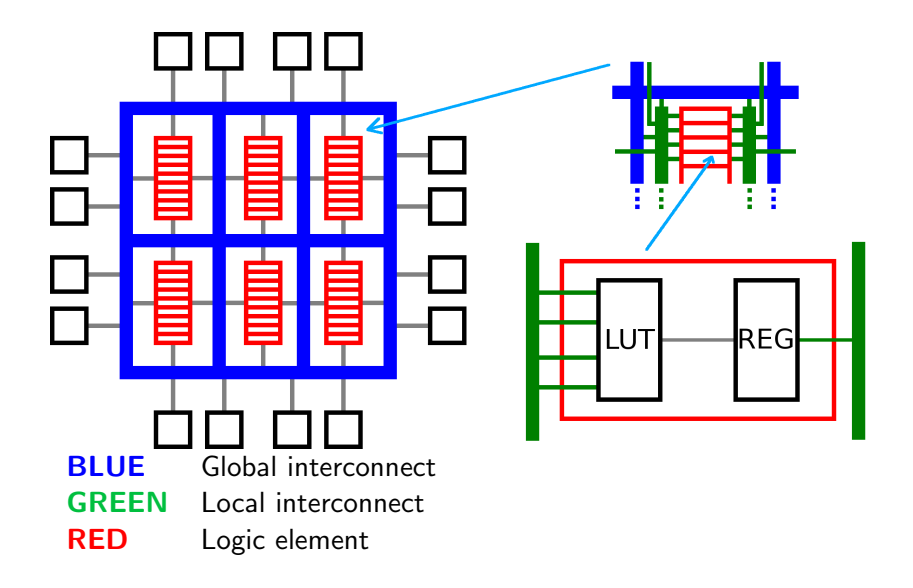

メロトメ 御 トメ 君 トメ 君 トッ 君

 $299$ 

# Why SoC+FPGA?

- $\triangleright$  Cost ?
- $\triangleright$  Need for special bus interface for a CPU
- $\triangleright$  Need for obscure (amount of) I/O
- ▶ Need for extra CPU power for your FPGA

K ロ ▶ K @ ▶ K 할 > K 할 > 1 할 > 1 이익어

### What's available?

A lot !

▶ Cypress PSoC: 8051/CortexM0/M3/M4, Flash+SRAM

- $\triangleright$  Microsemi SF2: CortexM3, Flash+SRAM+DRAM
- $\triangleright$  Altera SoCFPGA: CortexA9 SoC + FPGA
- $\triangleright$  Xilinx Zyng: CortexA9/A53 SoC + FPGA

## Cypress PSoC

- $\triangleright$  Originally 8051 + Analog programmable fabric
- $\triangleright$  Since PSoC4, ARM Cortex M0 + Optional digital blocks
- ► Since PSoC5, ARM Cortex M3
- $\triangleright$  Since PSoC6, ARM Cortex M4  $+$  M0 $+$  and BLE
- $\triangleright$  All PSoCs are flash-based, so non-volatile
- $\blacktriangleright$  Targets deeply embedded systems, like smoke detectors

**KORKA SERKER ORA** 

 $\triangleright$  Kit is \$10 with easily accessible pins and programmer

This is awesome! But ...

### Cypress PSoC getting started

- $\triangleright$  PSoC Creator is Windows only (or Wine) :-(
- $\triangleright$  PSoCtools project is working on fixing this :-) http://www.psoctools.org/
- Installation is annoying, but doable
- In Lot of examples in the design tool :-)
- $\triangleright$  Most of them don't target cheap kits :-(
- $\triangleright$  Programable logic design is done via schematic entry

**KORK ERKER ADE YOUR** 

 $\triangleright$  Click compile - program - done ...

### Cypress PSoC Creator

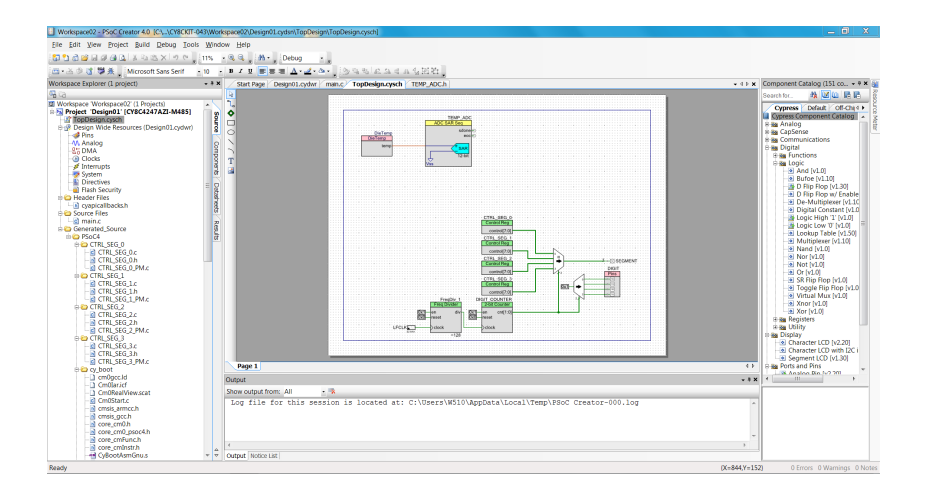

**KORK ERKER ER AGA** 

### Cypress PSoC software

- $\triangleright$  PSoC creator has bare-metal code templates
- $\blacktriangleright$  Each PL component has register interface
- $\triangleright$  PSoC creator generates templates for PL components

**KORKA SERKER ORA** 

- $\triangleright$  There are even convenience functions  $\vdash$
- $\triangleright$  Or export the PL init blob and include it in RTOS
- $\triangleright$  FreeRTOS and uC/OS2 BSPs are available

### Microsemi SmartFusion 2

- $\blacktriangleright$  Has roots in Actel offerings
- $\triangleright$  CortexM3 with MPU, Flash/SRAM/DDR DRAM
- $\triangleright$  Arrow SF2PLUS kit is \$125 with programmer
- $\triangleright$  Usual RTOS offerings FreeRTOS, uC/OS-III, Keil RTX

**KORK ERKER ADE YOUR** 

 $\blacktriangleright$  Capable of running Linux  $*$ 

\* uClinux with prehistoric kernel

## Microsemi SF2 getting started

It's easy ... no, not really ...

- $\blacktriangleright$  Register at Microsemi website
- $\triangleright$  Download Libero SoC design software 11.7
- $\triangleright$  Download separate service pack 3
- **Download license server daemons**
- Install the first two (howto kinda works ...)
- $\blacktriangleright$  Install asortment of 32bit libs
- $\blacktriangleright$  Unpack the daemons
- $\triangleright$  Obtain evaluation license from Microsemi
- $\triangleright$  See next slide for how to launch this monster

## Microsemi SF2 getting started

- 1 export LD\_LIBRARY\_PATH=/lib/i386-linux-gnu/:/usr/lib/i386-linux-gnu/<br>2 export LIBERO INSTALLED DIR=/work/MicroSemi/Libero v11.7/
- 2 export LIBERO\_INSTALLED\_DIR=/work/MicroSemi/Libero\_v11.7/<br>3 export PATH=\$PATH:\$LIBERO\_INSTALLED\_DIR/Libero/bin/
- 3 export PATH=\$PATH:\$LIBERO\_INSTALLED\_DIR/Libero/bin/<br>4 export PATH=\$PATH:\$LIBERO INSTALLED DIR/Synplify/bi
- 4 export PATH=\$PATH:\$LIBERO\_INSTALLED\_DIR/Synplify/bin/
- 5 export PATH=\$PATH:\$LIBERO\_INSTALLED\_DIR/Model/modeltech/linuxacoem/

**KORK STRAIN A BAR SHOP** 

- 6 export PATH=\$PATH:\$LIBERO\_INSTALLED\_DIR/../Linux\_Licensing\_Daemon/
- 7 export LM\_LICENSE\_FILE=1702@localhost
- 8 export SNPSLMD\_LICENSE\_FILE=1702@localhost<br>9 cd /work/MicroSemi/Libero v11 7/Libero
- 9 cd /work/MicroSemi/Libero\_v11.7/Libero
- 10 /work/MicroSemi/Linux\_Licensing\_Daemon/lmgrd \11 -c /work/MicroSemi/License dat
- 11 -c /work/MicroSemi/License.dat<br>12 -1 /tmp/microsemi-1mgrd.log
- 12 -l /tmp/microsemi-lmgrd.log
- 13 libero<br>14 killal
- killall lmgrd actlmgrd

### Altera SoCFPGA

- $\triangleright$  ARM Cortex A9 UP/SMP
- ▶ SPI NOR/NAND/SD storage, DDR2/3 DRAM
- $\triangleright$  Standard peripherals (I2C, SPI, CAN, USB  $\ldots$ )

- $\triangleright$  Upcoming Stratix 10 is ARMv8 Cortex A53
- $\triangleright$  Usually runs U-Boot, Linux
- $\triangleright$  RTOS offerings exist, uC/OS, FreeRTOS
- $\triangleright$  Capable of running in AMP configuration

## Altera SoCFPGA design software

- ▶ Altera Quartus, now intelFPGA
- Proprietary, but runs fine on  $Linux$

K ロ ▶ K @ ▶ K 할 > K 할 > 1 할 > 1 이익어

 $\blacktriangleright$  Project Typhoon

# Altera SoCFPGA bootloader

#### U-Boot or MPL:

- $\blacktriangleright$  U-Boot
	- $\blacktriangleright$  Altera
		- $\blacktriangleright$  2013.01.01
		- $\blacktriangleright$  Ancient, buggy, obtuse
	- $\blacktriangleright$  Mainline
		- $\blacktriangleright$  2017.xx
		- $\blacktriangleright$  Actively maintained
		- $\blacktriangleright$  Altera is contributing
		- $\triangleright$  Used in production (use it)
- $\triangleright$  MPL
	- <sup>I</sup> BSD-licensed bootloader
	- $\triangleright$  Bugs fixed in U-Boot not fixed here
	- $\triangleright$  Very rudimentary (init hw, start blob)

**KORK STRAIN A BAR SHOP** 

# Altera SoCFPGA Linux support

#### $\blacktriangleright$  Vendorkernel

- Reasonably recent  $4.x$
- $\triangleright$  Altera is trying to keep it in sync with Linus
- $\triangleright$  Still a lot of questionable patches
- $\blacktriangleright$  Mainline
	- $\blacktriangleright$  HPS peripherals supported out of the box
	- **FPGA part needs a few patches from ML** 
		- $\triangleright$  DT overlay support
		- $\blacktriangleright$  FPGA manager support
		- ▶ DT overlay support for FPGA manager

# Xilinx Zynq

- ▶ ARM Cortex A9 or Cortex A53 (ZyngMP)
- $\triangleright$  SPI NOR/NAND/SD storage, DDR2/3 DRAM
- $\triangleright$  Standard peripherals (I2C, SPI, CAN, USB  $\ldots$ )

- $\triangleright$  ZyngMP has a lot of multimedia stuff
- $\triangleright$  ZyngMP has GPU, but it's ARM Mali :-(
- $\blacktriangleright$  Usually runs U-Boot, Linux
- $\triangleright$  RTOS offerings exist, uC/OS, FreeRTOS

# Xilinx Zynq design software

- $\blacktriangleright$  Xilinx Vivado
- $\blacktriangleright$  Proprietary, but runs fine on Linux

K ロ ▶ K @ ▶ K 할 > K 할 > 1 할 > 1 이익어

 $\triangleright$  FOSS solution is in the works :-)

# Xilinx Zynq bootloader

#### $\blacktriangleright$  U-Boot

- $\triangleright$  Mainline U-Boot works, with limitations on ZyngMP
- $\triangleright$  ZynqMP ATF loading is in progress
- $\triangleright$  Xilinx is active at contributing
- $\blacktriangleright$  FSBL + U-Boot
	- $\triangleright$  Xilinx's preloader with extended capabilities
	- $\triangleright$  Sets up the hardware, loads blobs, starts U-Boot
	- $\blacktriangleright$  In this setup, U-Boot runs without SPL
	- $\triangleright$  This configuration is thus far needed on ZynqMP

# Xilinx Zynq Linux support

#### $\blacktriangleright$  Vendorkernel

- Reasonably recent  $4.x$
- $\triangleright$  Xilinx is trying to keep it in sync with Linus
- $\triangleright$  Version is usually picked based on Xilinx release cycle

- $\triangleright$  Some questionable patches in the tree
- $\blacktriangleright$  Mainline
	- $\triangleright$  PS peripherals supported out of the box
	- $\blacktriangleright$  FPGA part needs patches from ML for Zynq
	- $\blacktriangleright$  ZynqMP support is work in progress

## U-Boot on SoCFPGA and Zynq

Altera SoCFPGA

- $\blacktriangleright$  In Quartus, build project and generate handoff files
- $\triangleright$  Use gts-filter.sh in mainline U-Boot to process them
- $\triangleright$  Build mainline U-Boot to obtain u-boot-with-spl.sfp
- Install u-boot-with-spl.sfp to partition  $0 \times 2$  on SD card
- Install u-boot-with-spl.sfp to offset  $0\times0$  on QSPI NOR
- ▶ Use fpga command to load FPGA RBF bitstream

Xilinx Zynq

- $\triangleright$  In Vivado, build project and generate HDF file
- Inzip HDF file to obtain  $ps^*$  init\*.c and  $ps^*$  init\*.h
- $\triangleright$  Copy the ps<sup>\*</sup> init<sup>\*</sup> files to U-Boot source, build U-Boot
- ▶ Install BOOT.BIN to FAT partition on SD card
- $\triangleright$  Use fpga command to load FPGA BIT bitstream

### Vendorkernel FPGA loading horror

- ▶ SoCFPGA: cat bitstream.rbf > /dev/fpga
- ▶ Zynq: cat bitstream.rbf > /dev/xdevcfg
- $\blacktriangleright$  Enable bridges
- $\triangleright$  Access hardware via devmem and hope it works
- $\triangleright$  Bind drivers and enjoy how things work ...

But what if someone reprograms the FPGA while the driver uses it?

- $\blacktriangleright$  Too bad, GAME OVER
- $\triangleright$  System hangs or misbehaves

### Linux with DTOs

DTO - Device Tree Overlays

- $\blacktriangleright$  Dynamic device tree
- $\triangleright$  Kernel can load DT fragments at runtime
- $\blacktriangleright$  The "live" DT is patched by these fragments
- $\triangleright$  Fragments can be loaded via ie. configfs
- $\triangleright$  Drivers are bound based on the DT content

**KORKA SERKER ORA** 

# Linux DTO demo

```
1 overlaydir=/sys/kernel/config/device-tree/overlays/mydto
2 inputdts=/usr/share/dto/overlay.dts
3
4 # Compile and load DTO
5 mkdir $overlaydir
6 dtc -@ -I dts -O dtb $inputdts > $overlaydir/dtbo
7 # ^^ this option indicates we're compiling DT fragment
8
\alpha #
10 # Do your stuff here
11 #
12
13 # Unload DTO
14 rmdir $overlaydir
```
**KORKA SERKER ORA** 

## DTO source

```
1 / dts-v1;<br>2 / nluvin:
  2 /plugin/;<br>3 / {
  \begin{array}{c} 3 \end{array} / {
  4 \#address-cells = \langle 1 \rangle;<br>5 \#size-cells = \langle 0 \rangle;5 #size-cells = <0>;\;6 fragment@0 {
  6 fragment@0 {<br>7 reg i<br>8 targ
                                       rec = <0>;
  8 \text{target-path} = \frac{\text{m}}{\text{score}}\text{score}(\text{othernet@ff700000''};9 \begin{array}{ccc}\n 9 & -\text{overlap} & \text{f} \\
 10 & \text{f} & \text{f} \\
 \end{array}10 \frac{4}{4} \frac{4}{3} \frac{4}{3} \frac{4}{3} \frac{4}{3} \frac{4}{3} \frac{4}{3} \frac{4}{3} \frac{4}{3} \frac{4}{3} \frac{4}{3} \frac{4}{3} \frac{4}{3} \frac{4}{3} \frac{4}{3} \frac{4}{3} \frac{4}{3} \frac{4}{3} \frac{4}{3} \frac{4}{3} \frac{4}{3} \frac{4}{3}#size-cells = <0>;
\begin{array}{c} 12 \\ 13 \end{array}13 status = "okay";<br>14 hy-mode = "romi
14 phy-mode = "rgmii";<br>15 \}:
 15 };
16 };
\frac{17}{18}18 fragment@1 {<br>19 reg
19 reg = <1>;<br>20 target-pat20 \begin{array}{r} \texttt{target-path} = \frac{\texttt{m}}{\text{score} + \text{score} + \text21 \qquad \qquad \qquad \text{overlay} {<br>22 \qquad \qquad \text{at }22 *{\scriptstyle{\text{address-cells}}} = \langle 1 \rangle;<br>23 *{\scriptstyle{\text{size-cells}}} = \langle 0 \rangle;23 #size-cells = <0>;<br>24 eeprom@51 {
24 eeprom@51 {<br>25 com
25 compatible = "at,24c01";<br>26 pagesize = 8;
26 pagesize = \langle 8 \rangle;<br>27 pagesize = \langle 0 \times 51 \rangle;
27 reg = <0x51;<br>28 \}:
 28 };
 29 };
30 };
31 };
```
Ξ  $2990$ 

### Linux FPGA manager

- $\triangleright$  Responsible for handling the FPGA part of the SoC
- $\blacktriangleright$  Loads the FPGA bitstream
- $\triangleright$  Manages the bridges between SoC and FPGA
- $\triangleright$  Uses Linux firmware facility to obtain bitstream from FS
- $\triangleright$  Well integrated into Linux DM, unlike vendorkernel stuff
- ▶ Supports Altera SoCFPGA, Xilinx Zyng and Lattice iCE40 (more are coming)

**KORK ERKER ADE YOUR** 

 $\triangleright$  Supports partial reconfiguration too (here be dragons)

# FPGA manager with DTOs

How it works:

- ▶ Describe FPGA content in DTO
- $\triangleright$  DTO must also point to a matching bitstream
- $\blacktriangleright$  Load DTO into the kernel
- ► Kernel programs the FPGA (using FPGA manager)
- $\triangleright$  Kernel enables bridges (using FPGA manager)
- $\triangleright$  Kernel binds drivers based on the DTO content
- $\triangleright$  User is happy!

DTO can be removed:

- $\blacktriangleright$  Kernel unbinds drivers
- $\triangleright$  Kernel disables bridges (using FPGA manager)

**KORK ERKER ADE YOUR** 

 $\blacktriangleright$  FPGA remains programmed and running

# FPGA manager DTO

```
1 /dts-v1/;
  2 /plugin/;
  3 \t/ {<br>4
  4 \#address-cells = \langle 1 \rangle;<br>5 \#size-cells = \langle 0 \rangle;
  5 #size-cells = <0>;<br>6 fragment@0 {
  6 fragment@0 {<br>7 ref7 reg = \langle 0 \rangle;<br>8 /* control
 8 /* controlling bridge */<br>9
9 \begin{array}{r} \text{target-path} = \frac{m}{3} \cdot \frac{1}{3} \cdot \frac{1}{310 \qquad \qquad \text{--overlay} {<br>\qquad \qquad \text{+} \text{addr}11 \#address-cells = \langle 1 \rangle;<br>12 \#size-cells = \langle 1 \rangle:
12 \# size-cells = <1>;<br>13 area@0 f13 area@0 {<br>1414 compatible = "fpga-area";<br>15 \frac{4}{4} \frac{4}{4} \frac{4}{4} \frac{4}{4} \frac{4}{4} \frac{4}{4} \frac{4}{4} \frac{4}{4} \frac{4}{4} \frac{4}{4} \frac{4}{4} \frac{4}{4} \frac{4}{4} \frac{4}{4} \frac{4}{4} \frac{4}{4} \frac{4}{4} \frac{4}{4} \frac{4}{4}15 \#address-cells = <2>;\<br>16 \#size-cells = <1>;\16 \frac{1}{17} \frac{1}{8} \frac{1}{2} \frac{1}{8} \frac{1}{8} \frac{1}{8} \frac{1}{8} \frac{1}{8} \frac{1}{8} \frac{1}{8} \frac{1}{8} \frac{1}{8} \frac{1}{8} \frac{1}{8} \frac{1}{8} \frac{1}{8} \frac{1}{8} \frac{1}{8} \frac{1}{8} \frac{1}{8} \frac{1}{8} \frac{1}{817 /* We use one bridge, so one range */
                                                                ranges = 0 0x00000000 0xff200000 0x00080000>;
\frac{19}{20}firmware-name = "fppa/default/output_file.rbf";\frac{21}{22}22 a_16550_uart_0: serial@01000 {<br>23 compatible = "altr.165
23<br>
24<br>
24<br>
24<br>
24<br>
24<br>
24<br>
24<br>
24<br>
24<br>
24<br>
24<br>
24<br>
24<br>
24<br>
24<br>
24<br>
24<br>
24<br>
24<br>
24<br>
24<br>
24<br>
24<br>
24<br>
24<br>
24<br>
24<br>
24<br>
24<br>
24<br>
24<br>
24<br>
24<br>
24<br>
24<br>
24<br>
24 25 25 25 25 22 25 22 25 22 25 22 25 22 25 22 25 22 23 24 25 26 28 29 20 20 20 20 200 200 200 200 200 200 200 200 200 200 200 200 200 2025 interrupt-parent = \times interrupts = \times 0 40 0>;
26 interrupts = <0 40 0>;<br>27 clock-frequency = <320
27<br>
28<br>
28<br>
116 - 128<br>
28<br>
28<br>
28<br>
2828 fifo-size = \langle 128 \rangle;<br>29 res-i_0-width = \langle 4 \rangle29 reg-io-width = \langle 4 \rangle;<br>30 reg-shift = \langle 2 \rangle;
                                                                              ref{est} reg-shift = \langle 2 \rangle:
31 };
```
**K ロ ▶ K 御 ▶ K 澄 ▶ K 澄 ▶** ...  $000$ 

### Conclusion

- $\triangleright$  All sorts of PL devices available
- $\triangleright$  Using SoC with FPGA in Linux today is becoming easy

K ロ ▶ K @ ▶ K 할 > K 할 > 1 할 > 1 이익어

 $\blacktriangleright$  FPGA manager is great (already) !

### The End

# Thank you for your attention! Contact: Marek Vasut <marek.vasut@gmail.com>

K ロ ▶ K @ ▶ K 할 > K 할 > 1 할 > 1 이익어